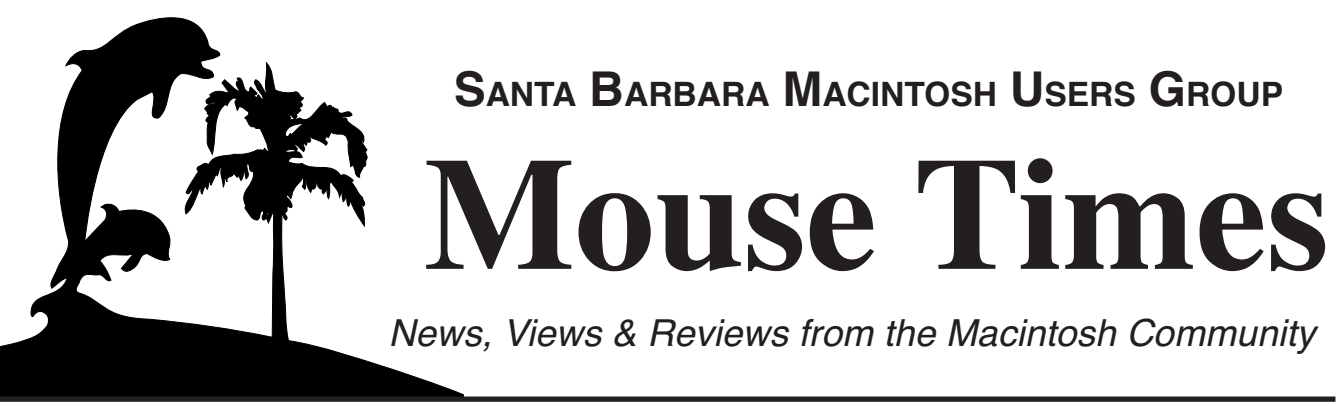

**SBMUG Newsletter November-December 2002 Santa Barbara, California**

# **Election of Board Members: SBMUG wants** *You*

At the December meeting, the Nominating Committee Chair, **Anita Donohoe** <adonohoe@utech.net> will present a slate of candidates for SBMUG officers on the Board. The election of board members will take place at the general meeting on January 23. All SBMUG members are encouraged to attend in January to vote. Elected positions are President, Vice-President, Secretary, Treasurer, and Program Chair.

Most current board members are willing to serve another one-year term, with the exceptions of **Robert Winokur** (Secretary), and **Morri Glaser** (Program Chair).

If you are willing to serve on the board in elected office or as Board Member-At-Large for a year, or help Anita with nominations, please contact her.

NOTE: The November Board meeting is scheduled for Tuesday, November 19 at 6:30pm, and all SBMUG members are welcome to attend. The December Board meeting is tentatively scheduled for December 12. Contact the board at <br/>board@sbmug.org> for details.

### **Upcoming Presentations:**

The November presentation is not confirmed yet. For December the meeting will be open to all to bring something to "show & tell," i.e. video short, digital art, pictures, etc. Bring your digital camera and talk about it, or bring a project you did with your Mac. Your editor may show a movie of sailing through the entire Panama Canal in 45 seconds (time-lapse web cam).

### **Recent Presentations: October 17: Morri does Jaguar**

Program Chair Morri Glaser demonstrated Jaguar in detail, covering iChat, iCal, Mail, user accounts, and screen zoom-in. Your editor demonstrated the new calculator, which now does trigonometry functions, records a paper tape, and even talks.

### **September 19: SBMUG presented YourMacLife.com**

Shawn King of the Internet broadcast "Your Mac Life" arrived in the nick of time to entertain us with a monologue and slide show of the European Mac Expo in Paris. Go to <http://www.yourmaclife.com> for details about his weekly show.

### **Inside the** *Mouse Times:*

TidBITS Troubleshooting Primer…page 3 Popular Search Engines…page 6 Jaguar's new Calculator…page 8 OS X Tips…page 8 Jaguar Web slide show…page 9 SBMUG Officers and Newsletter Info…page 11

Read the *Mouse Times* online at:

<http://www.sbmug.org/MouseTimes/mtindex.html>

If you prefer to read the *Mouse Times* online **only**, and not receive a paper copy in the U.S. mail, send an e-mail to the editor at <br/> <br/> <br/>download solutions of the editor at <br/> <br/> <br/>editor of the editor of the editor of the editor of the editor at <br/> <br/>
denoming of the editor at <br/>  $\leq$  0.1  $\leq$  0.

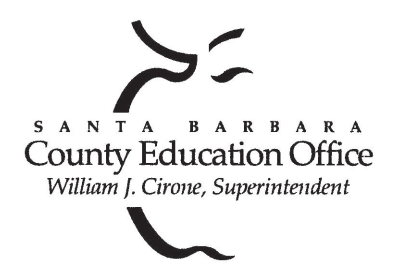

### Special thanks to:

**Tom Williams**, **Steve Hillery**, & Santa Barbara County Education Office for sponsoring our monthly main meetings at the SBCEO auditorium; various **SBMUG Members** who volunteer for the refreshments table; **Guy DeMangeon** for donating fruit and vegetables from his business, **The Berry Man**; **Dan Logan** & **Santa Barbara News Press** for publicity; **Kinko's**for printing the *Mouse Times;* and many others…

### **THE SBMUG WEB SITE**

Don't forget to stop by the SBMUG web site for regular updates on SBMUG activities. Our webmaster, Robert Winokur, does a good job of keeping the information up-to-date.

You can find basic information, such as the time, location, and topic of our next meeting. You can find the e-mail addresses of the board members. Issues of the *Mouse Times* are available as PDF files (launch the application Acrobat Reader, included with newer Macs, to view PDF documents).

The SBMUG web site is at <http://www.sbmug.org>

### **THE SBMUG E-MAIL LIST**

At the web site you will find a link to the e-mail list. If you subscribe you will receive e-mail messages from skilled Mac users, from Santa Barbara and beyond, helping list members with questions. It's OK to ask any Mac-related question, and the list members love to answer novice questions.

You don't need to be a member of SBMUG to subscribe to the list, and it's free.

### **THE BEGINNERS' SIG**

The Beginners' Special Interest Group is headed by Dale Lowdermilk <dale93150@aol.com> and Harold Adams <harold@sblife.com>. They meet once a month, usually on the first Monday, from 7:00 to 8:30 p.m. at the Goleta Public Library, 500 N. Faiview, Goleta.

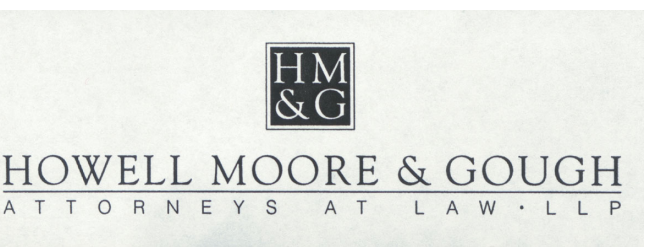

Our thanks to the law firm of **Howell, Moore & Gough,** for allowing us to use their conference room for the monthly board meetings.

The Board meets normally on the Thursday, a week before the general meeting, at 6:30 pm in downtown Santa Barbara. The Board is made up of regular member volunteers who are simply taking their turn helping to manage the various activities of the group. They invite any member to attend the board meetings, whether to just listen in or to share ideas and participate in the discussions.

#### **The Best MUG web site**

If there were an award for the best Mac User Group web site, I think **sbmug.org** should win. I look around other MUG sites for newsletter ideas, and have seen some atrocious designs, which is surprising for Macintosh users. Recently I sent an email to our webmaster, telling him how much I liked the web site and I reprint it here.

**Robert Winokur** replied, "Thanks, Brian! I'm always interested in hearing what people like and don't like about the site. Why do you think our site is the best?"

This is an easy answer. The SBMUG web site is best because all of the new information is right at the top of the first page where I can see it immediately. I don't have to go through a splashy title page to get to the info. Every link is explained, so I know where I'm going before I click on the link. The pages are white, with black or red text so I can easily read it, some sites (even MUGs!) use dark blue or green text on black background. The links are not broken, some MUGs let their sites go so the info is obsolete and the links don't work anymore. The site is created for a new visitor to understand, it's not inside information for members only to understand. I go to some sites and they have links to click on that are named something that I can't understand because I'm not a member. At sbmug.org there is a link to **Mouse Times** and right underneath it says, "Read SBMUG's newsletter" (anyone can understand that). The calendar is easy to read...some sites actually draw a whole calendar with a month of blank days, with one user group meeting entry (overkill). The pages load fast and are easy to print because the graphics are not overwhelming and the pictures are small files. Each page on the site gets right to the point. There is a menu down the left side of every page with links.

This is a special thanks to Robert Winokur for a great site.

**Upcoming SBMUG general meetings:** November 21, December 19, January 23, February 20, March 20, April 24, May 22.

*TidBITS reprint policy: Non-profit, non-commercial publications may reprint articles if full credit is given. Others please contact us. We don't guarantee accuracy of articles. Caveat lector. Publication, product, and company names may be registered trademarks of their companies.*

Originally published in TidBITS#652/21-Oct-02; see <http://www.tidbits.com/> for more information.

# **TidBITS Troubleshooting Primer, Part 1**

### *by Adam C. Engst <ace@tidbits.com>*

There's no point in pretending that problems never happen. Although this may be a typically male viewpoint, life - computer life and life in general - can be seen as nothing but problems ("challenges," "opportunities") and solutions. What has always amazed us is the level to which people without much technical experience assume that they can't possibly solve computer problems. Although specialized knowledge certainly helps, troubleshooting is a universal skill. If you can figure out why your brakes are squeaking or why the sewing machine is jamming, you can figure out computer-related problems. Despite what many non-computer people think, there's no real difference.

For those of you who find tracking down and eliminating a problem intimidating, here's a guide that walks you through how I troubleshoot problems of all types. (This article is adapted from the troubleshooting chapter I wrote for the book my friend Glenn Fleishman and I are co-authoring right now, tentatively titled The Wireless Networking Starter Kit.)

The most important piece of advice I can give up front is: Be methodical. If you start trying solutions without thinking about what caused the problem and what the effect of any given solution may be, you just end up complicating the entire situation. The best way to encourage a methodical approach is to take notes about what you see (especially any error messages), what you do, and the effects of what you do.

**Describe the Problem** – The first step in troubleshooting is to identify the problem and gather information about it. That sounds simple, and it usually is, because most problems aren't particularly subtle. Perhaps you can't send email, or your one wired computer isn't visible to the computers on your wireless network.

It's important to determine if the problem is reproducible or intermittent. Although an intermittent problem may be less irksome than a reproducible problem if you can keep working through it, intermittent problems are much harder to track down, because one of the variables involved is related to a timeor state-related fact. Reproducible problems almost beg to be solved, because you can't keep working until you've solved the problem.

Pay attention to any visible indicators that might give more information about the problem. For instance, many devices have status LEDs that indicate whether a device is turned on and if it's performing some sort of activity. If those LEDs aren't working the way you expect, record that information.

**Break the System Apart** – Once you have a firm grasp on the problem, you need to start breaking the system related to the problem into discrete steps or pieces. Then you can start analyzing different parts of the whole. The hard part here is that you may not realize what the different parts of the system are, making it difficult to understand how one could fail. But if you think about what's involved in using the system, you should be able to determine most of the parts.

For instance, take the example of a wireless network that also has one computer connected via an Ethernet cable. In this sample network, the one wired computer is used as an informal file server. You're using one of the wireless computers, and you suddenly can't connect to a shared folder that's worked fine before. What are the pieces of this system? Let's determine what must be true for the situation to work properly, after which we can analyze each of the components.

- On your computer, you need properly installed file sharing client software.
- Your computer must have a working connection to the wireless access point.
- The access point must allow you to see a computer connected via wired Ethernet.
- The wired Ethernet computer must have a working connection to the access point.
- File sharing server software must be running on the wired Ethernet computer.
- A folder must explicitly be shared on the wired Ethernet computer.

You could certainly break these pieces into even smaller pieces, but this should be sufficient to get started.

Keep in mind that what I've just described is only one working system, which is important, because if there are other working systems - other wireless computers that can see the file server - that can help you zoom in on the problem quickly.

Note all of the pieces of the system briefly in your notebook, and if you're a picture person, consider drawing yourself a diagram of how it all fits together; this can come in especially handy if you actually need to break the system apart by disconnecting cables or rearranging equipment.

**Ask Yourself Questions** – Now that you've identified all the parts of the system, it's time to look carefully at each part, making up a possible reason why a failure at that point could be responsible for the whole problem. In our example, let's take each part and analyze it, asking questions that lead to tests.

File sharing client software is of course necessary, but since you were able to connect previously, it's a good assumption that it's installed. Is it turned on? Has anything changed since you last connected successfully that might provide a clue? Have you restarted (it's always worth trying)? What about other computers, both wired and wireless? Can their file sharing client software see the wired computer?

Is the wireless connection to the access point working from your computer? Is it working for other network-related tasks at the same time you can't connect to the wired computer? Can other wireless computers connect to the access point?

Is the access point configured correctly so wireless computers can see the wired computer? Since it worked properly before, this likely isn't the source of the problem. Has anything changed on the access point since you last connected that could be related?

Can the wired computer connect to the access point via its Ethernet cable? (Never underestimate the trouble a broken or flaky cable can cause.)

• Is file sharing turned on and configured properly? Has anything changed on that computer that might have resulted in it being turned off or reconfigured? Have you restarted the wired computer recently?

Is the shared folder still shared? Could someone have changed which folders were shared? Has the folder been moved or renamed or otherwise modified in some way that might have changed its state? I mentioned the difference between reproducible and intermittent problems above; if you have an intermittent problem connecting to the wired Ethernet computer, that generates additional questions.

• Does the problem happen at all times of day? Does it happen right after you've done something else? Is it related to the presence or absence of any other machines?

Jot these questions down in your notebook, numbering them so you can easily refer back to them when your tests start providing answers.

**Answer Questions** – Once you have your list of questions, revisit it and think about which test you must perform to come up with an answer to each question. Separate your questions roughly into easy, moderate, and hard categories (you might write an E, M, or H next to each question's number in the margin).

Also give your intuition a chance to work. If you have a nagging feeling that your spouse might have let your 4-year-old nephew play a game on the wired Ethernet computer, start with that machine. Or, if you just had to reset the access point to factory default settings for another reason, start there.

Wherever you choose to start, begin with tests that eliminate the easiest questions first. For instance, it's trivial to check if your nephew kicked the Ethernet cable out of the jack; there's no reason to consider reinstalling the entire operating system on that machine until you've exhausted every easier option.

Working methodically is essential at this point, and if you change something in a way that significantly changes the overall system, it's best (if possible) to put it back so the situation stays the same as when you analyzed the problem. For instance, if you had been thinking about installing a new access point that you'd just bought, don't do it in the middle of the troubleshooting process or you risk confusing everything.

Make sure to check off each question you answer in your notebook, and note any interesting things that happen when you perform the test. I don't suggest you do this because you're going to forget what you've done while you're troubleshooting, but because you may have forgotten by the next time the problem happens. Plus, if you end up wanting to ask someone else for help, you can say authoritatively that you had indeed tried some test with negative results.

In most situations, the solution to your problem will make itself clear during this process of answering questions. Perhaps it's summer, and the reinstallation of your screen door is blocking the Wi-Fi signal, or perhaps your spouse configured the computer in an unusual way for your nephew's game. Maybe your access point lost track of the wireless-to-wired Ethernet bridge settings, or maybe your computer or the access point just needed to be restarted.

**Get Expert Help** – With truly tricky problems, your tests won't reveal any conclusive answers. Don't feel too bad, because if you've followed the procedure so far carefully, your failing is most likely that you don't understand all the parts of the system well enough. What to do next? Ask for help, of course, and that's where I'll look in the next part of this article.

You can find this article at <http://db.tidbits.com/getbits.acgi?tbart=06968>.

Unless otherwise noted, this article is copyright 2002 Adam C. Engst, published in TidBITS 652, copyright 2002 TidBITS Electronic Publishing, all rights reserved.

*Editor's Note: Read part 2 of this article on the web at*

<http://db.tidbits.com/getbits.acgi?tbart=06975>

An admittedly incomplete list of search engines on the web. This table may become an ongoing project in the Mouse Times. Here is an explanation of the columns:

**Web Address =** URL to type in to your web browser address bar, to take you to the search site.

**Include Words? =** How the search engine allows you to ensure found sites include a keyword. Usually you would type a plus sign in front of the word.

**Exclude Words? =** How the search engine allows you to ensure found sites do not contain a keyword. Usually you would type a minus sign in front of the word.

**Wildcard characters =** Special characters you may include in your search words to match any text string in that location. For example, if an asterisk character (\*) matches any text string, then "run\*" would match run, runs, running, runner, rune, rung, runt, etc. Some wildcard characters match only one character while others match a string of any length.

**Phrases? =** How to find sites with exactly this string of words in order. If you just type in a list of words then most sites will match them in any order.

**Booleans =** logical words that connect two or more search terms. Examples are "boat **OR** ship," "cruise **AND** ship **NOT** Tom." Some sites require you to use the | character (shift-\ on the keyboard) in place of OR.

**Languages? =** Can you limit your search to return web sites written in certain languages. Some search engines translate the foreign language page for you.

**Time Sensitive? =** Does the search engine allow searches to return pages that were created or modified in a certain time-frame?

**PDF files? =** Does the search engine find links to PDF documents on the web?

**Features =**A list of important features offered at that search engine site.

For more complete information about Search Engines, visit the web site:

<http://searchenginewatch.com/>

# **The Most Popular Search Engin**

*Brian Carlin <brian@sbmug.org>*

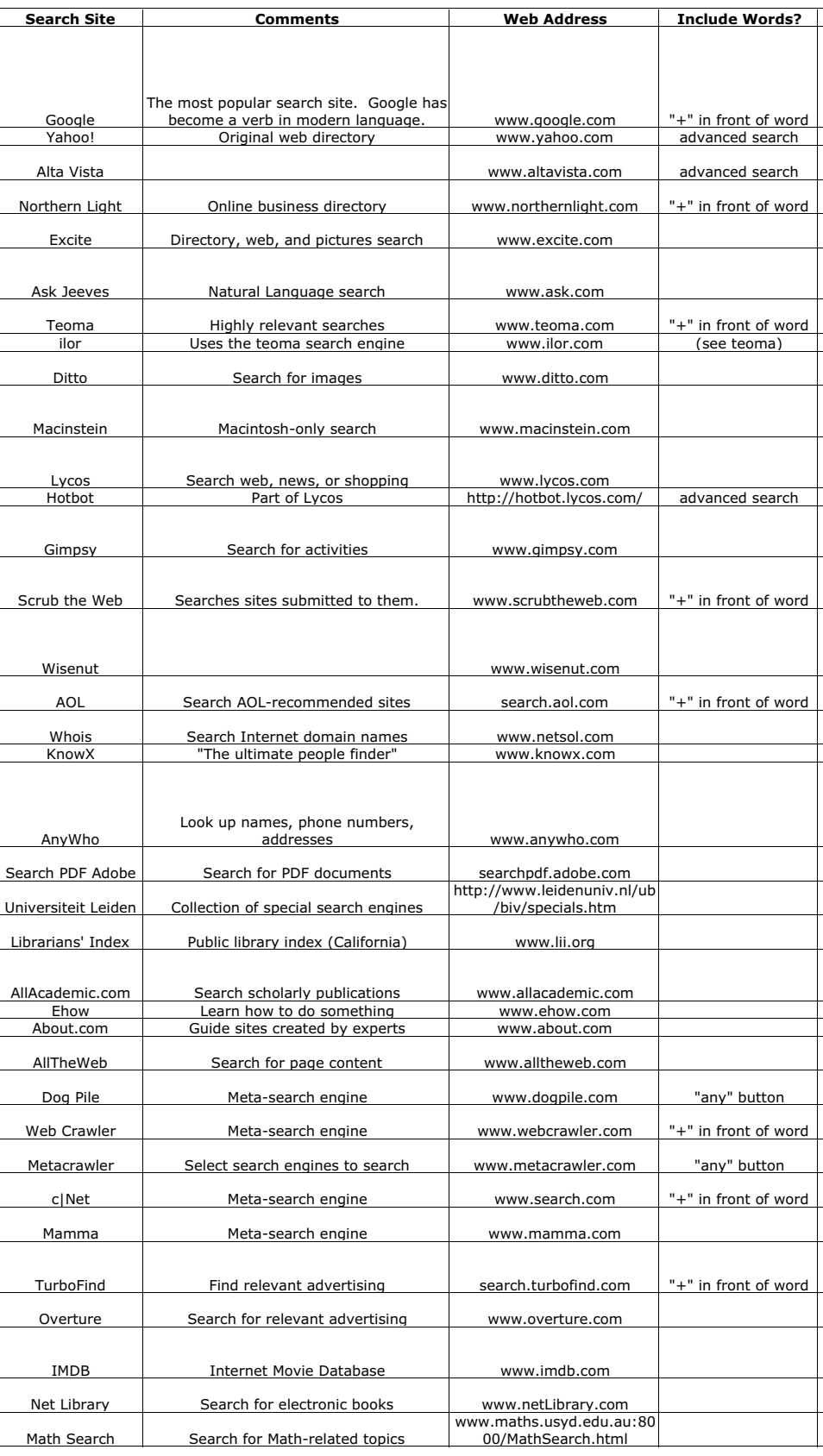

# **es, Web Directories, and Specialized Searches**

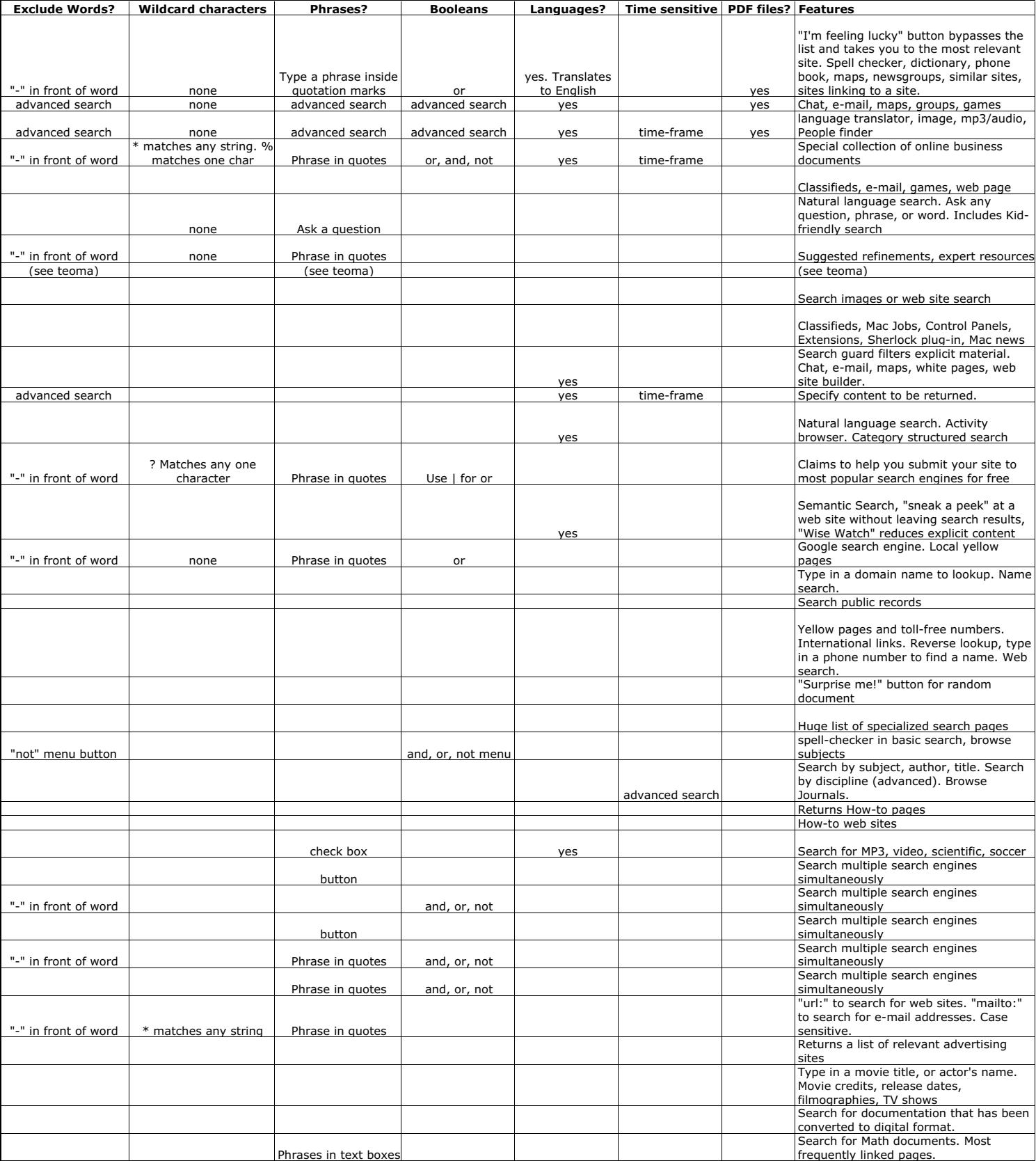

#### $000$  $\overline{0}$ Deg Advanced Paper Tape C  $\pm$  $\div$  $\mathsf{x}$  $\bf 8$ 9  $\overline{7}$  $\overline{\phantom{a}}$  $\overline{4}$ 5  $\sqrt{6}$  $^{+}$  $\mathbf{1}$  $\overline{2}$  $\overline{3}$  $=$  $\mathbf{0}$ l.

## **Jaguar's new Calculator**

### *Brian Carlin <brian@sbmug.org>*

At first glance, it looks like the same, lame calculator in the Mac OS since 1984, with the four functions, and the same set of keys. But what are those top buttons, called "Advanced" and "Paper Tape"? Obviously there are some new features to explore.

Click on the "Advanced" button and the calculator window expands to include new functions. Click on the "Paper Tape" button and a text window appears on the right side of the calculator and makes a text file of your calculations *(see figure below)*.

Note the paper tape text file includes a record of the function keys you pressed, and a time-stamp of the system date and time at the top of the file.

You may choose "Save Tape as…" from the File menu and save your calculations to a text file. I discovered if I replace the **.txt** extension on the file name with **.xls** and open the file at a later time, it opens in Excel so you can do more calculations with the numbers in your paper tape file.

The calculator also talks! Go to the Speech menu and choose both items. Do some calculations and the calculator speaks the buttons you pressed, and the calculated results.

Choose "Update Currency Exchange Rates" from the Convert menu and the calculator will fetch the latest exchange rates from the Internet. The calculator will also convert physical measurements.

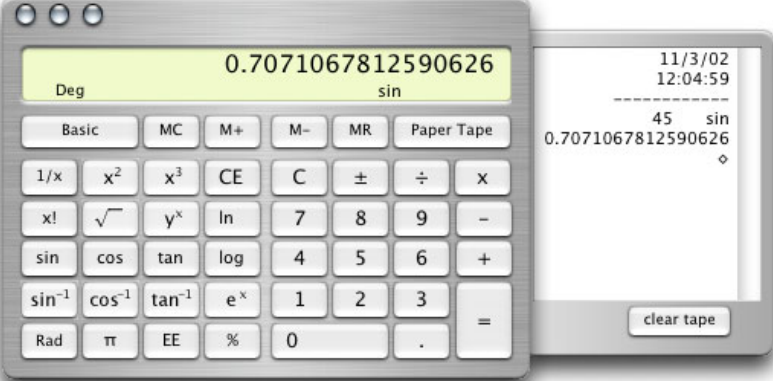

### OS X Tips:

### **Use the Find Command to Search an FTP site from the Finder**

From the Finder, choose "Go to Server..." from the Go menu, and type an FTP address, such as

#### ftp://ftp.apple.com

on the Address line at the bottom. After the FTP site appears as a device icon on your desktop, choose "Find…" from the File menu. Choose "specific places" from the Search in pop-up menu and choose the ftp.apple.com device only. Search for a text string in a file name such as "update" and your Finder will search the FTP site for a list of files that match your criteria.

### **Connect to a Server from Any Application**

If you want to save a file to your iDisk, or connect to a shared folder on another Mac on your network, you must leave your current application and return to the Finder and choose "Connect to Server…" from the Go menu. Now you can save a step and you don't need to return to the Finder anymore. Create this AppleScript in Script Editor and save it as a compiled script. Choose "Open Scripts Folder" from your OS X scripts menu and drag this script into that window. The scripts menu is included with Jaguar, but earlier OS X users must go to Apple's web site and download it *(see Mouse Times Sept-Oct, page 8)* Here is the script:

```
tell application "Finder"
```

```
open location (choose URL showing File servers with editable URL)
end tell
```
### **Zoom-Zoom-Zoom in on the screen (Jaguar-only)**

Those of us with middle-aged eyesight can appreciate Jaguar's new screen magnifier. I leave this feature enabled all the time and just zoom in and out as I please. You can zoom in on part of the screen and then use screen capture *(shift command 3)* to capture a picture of the object at giant size.

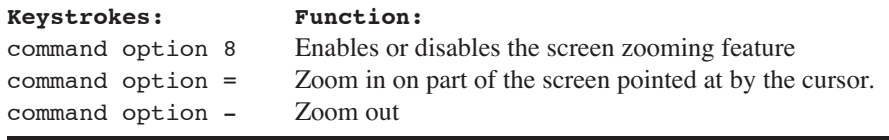

### **Create a Web Slide Show in Jaguar**

Brian Carlin <brian@sbmug.org>

You can display your favorite web pages, jpegs, and gifs from the web as a slide show on your Mac (OS X 10.2 or later) with a very simple AppleScript. Yes, I said web pages. Try this simple, one-line script:

do shell script "open http://www.apple.com; sleep 10; open http://www.sbmug.org; sleep 10; open http://www.google.com; sleep 10"

This example works only in Jaguar, but AppleScript fans can figure out other ways to do this. A note to Unix fans: the text inside the quotes is a shell script, with the command lines delimited by semicolons. You could run the same shell script from the Terminal utility. You can set the sleep time between pages for any number of seconds, not just 10 seconds. Dialup modem users may need a longer delay between pages. Put your slide show script inside a repeat loop and it will run forever:

repeat

```
do shell script "open http://www.apple.com; sleep 10; open http://www.sbmug.org; sleep
10; open http://www.google.com; sleep 10"
end repeat
```
But wait…it won't stop! Make it stop!! Don't panic. Just click on the running script on the Dock and then type command-period (press and hold the command key and type a period key). It doesn't have to run forever, you could change the repeat command to something like "repeat 3 times."

You could also have the script start and stop at certain times. Here is a sample script:

```
repeat until (current date) > (run script "date \"2 pm\"") -- \" inserts quote in a string
      delay 60 -- sleep for one minute and check again.
end repeat
repeat until (current date) > (run script "date \"2:15 pm\"")
      do shell script "open http://www.apple.com; sleep 10; open http://www.sbmug.org; sleep
10; open http://www.google.com; sleep 10"
end repeat
tell application "Internet Explorer" to quit
```
This script sleeps until 2 pm, then runs the slide show until 2:15, then quits the browser. You could put this code inside another repeat loop and the slide show would run every day at 2 pm. Unix users (in the Terminal utility) would set a crontab to do this, but the rest of you should ignore this sentence.

Let's randomize! Display your slides in random order (the curly brackets make a list of data):

```
set mySlideList to {"open http://www.apple.com; sleep 10"}
set mySlideList to mySlideList & "open http://www.sbmug.org; sleep 10"
set mySlideList to mySlideList & "open http://www.google.com; sleep 10"
repeat
      do shell script some item of mySlideList
end repeat
```
You could also read a list of URLs from a text file and display them. You are not limited to showing sites from the web, you could also display html files from your own hard disk. Aside from the obvious benefit of displaying a series of pictures and maps, the slide show script has other uses. You could be running another program simultaneously, which is updating your web pages, and the slide show program shows the updates. Insert a print command after every web page displayed for your daily report. AppleScript could randomly mix a set of words or characters to create random URLs and the slide show tries them all for you, one after another, and never gets bored. You may discover some interesting new web sites related to your interests.

# Full-Page Kinko's Ad Goes Here

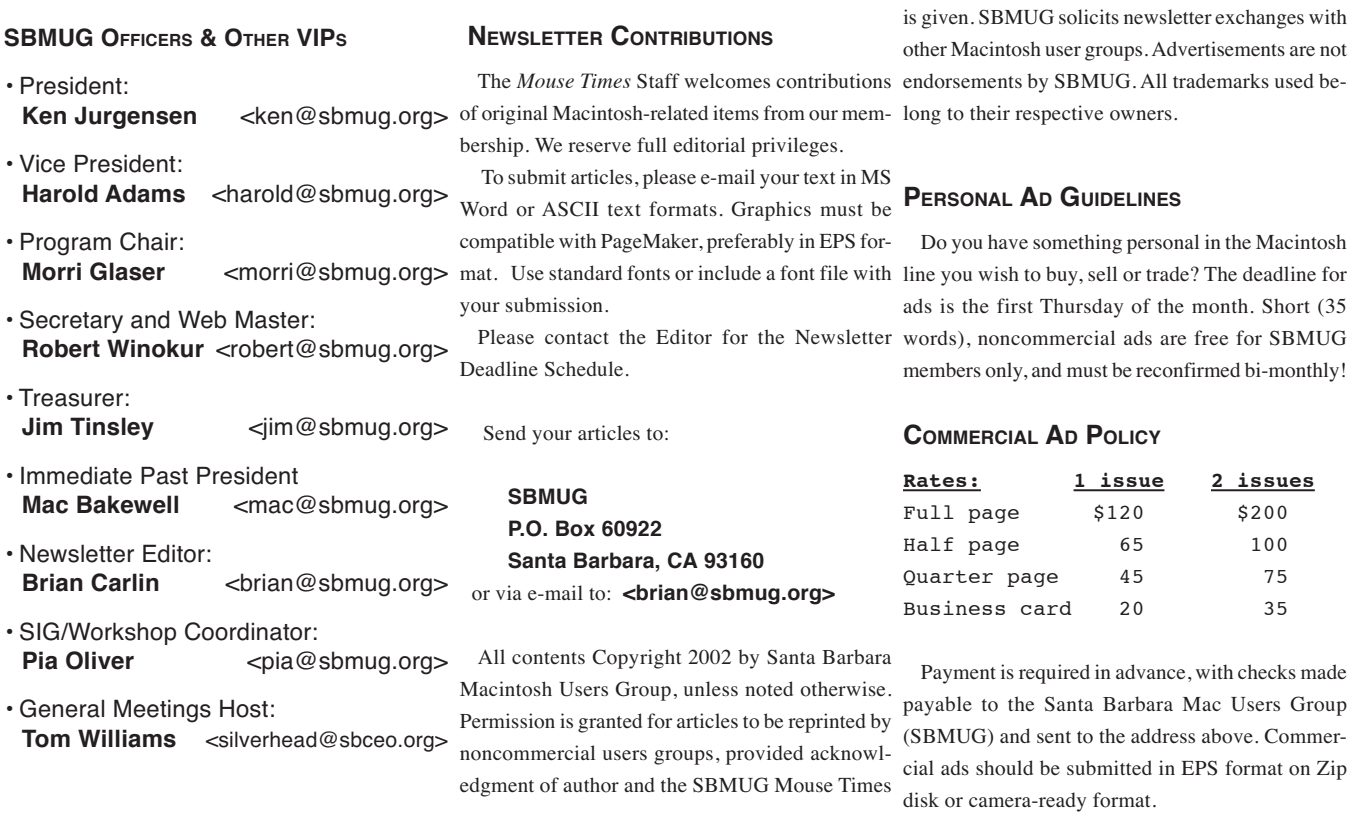

*SBMUG makes no endorsements, either stated or implied, regarding any services or products advertised in this newsletter*

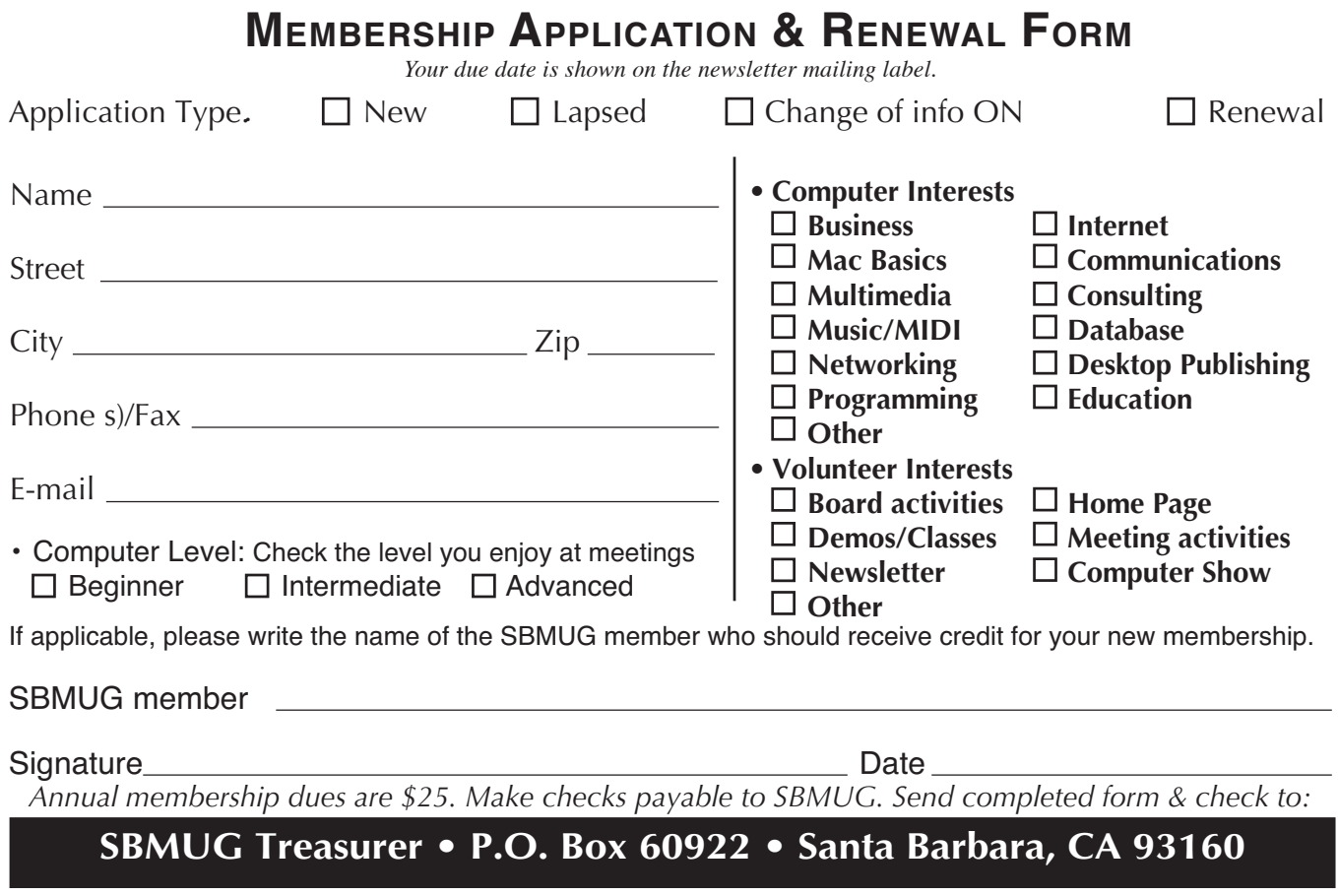

*November-December 2002 Mouse Times Page 11*

### MONTHLY MEETINGS 3RD THURSDAYS Santa Barbara County Education Office 4400 Cathedral Oaks Road Upcoming meetings: November 21 & December 19 6–7 pm Questions & Answers • 7–9 pm Presentations

Meetings are at the Santa Barbara County Education Office (SBCEO) auditorium, 4400 Cathedral Oaks Road (half-mile west of Hwy 154). Just inside the driveway entrance, turn right and follow the road up the hill to the end. Turn left into the parking  $\text{lot} - \text{you'll find us in the auditorium}.$ 

Currently scheduled meeting dates through May 2003 are shown on page 2. Program information and meeting dates will also be listed on our Web site: <http://www.sbmug.org>

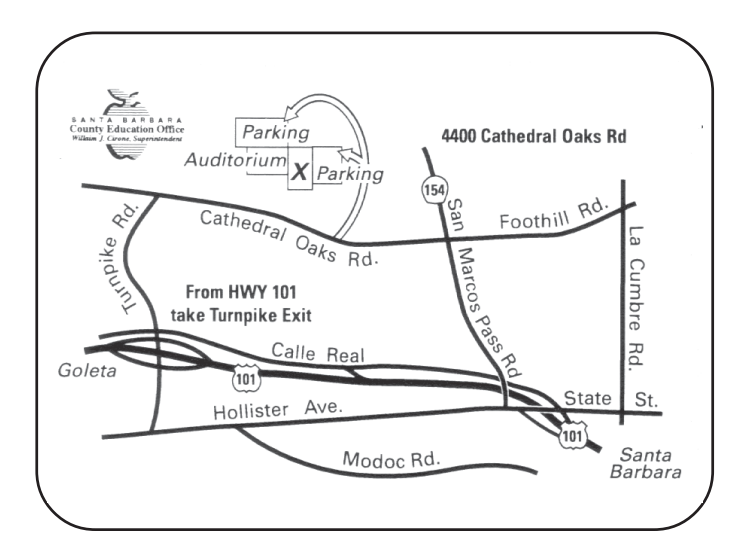

**SANTA BARBARA MACINTOSH USERS GROUP** P. O. BOX 60922 SANTA BARBARA, CA 93160

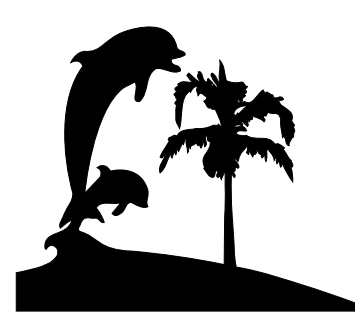

Check the mailing label above for your membership renewal date. Please help us by renewing your membership. We sincerely appreciate your support!